# **DEMO908QC16**

Demonstration Board for Freescale MC68HC908QC16

Axiom Manufacturing • 2813 Industrial Lane • Garland, TX 75041 Email: <u>Sales@axman.com</u> Web: <a href="http://www.axman.com">http://www.axman.com</a>

# **CONTENTS**

| CAUTIONARY NOTES                  | 4  |
|-----------------------------------|----|
| TERMINOLOGY                       | 4  |
| FEATURES                          | 5  |
| REFERENCES                        | 6  |
| GETTING STARTED                   | 6  |
| OPERATING MODES                   |    |
| RUN MODEMON08 MODE                |    |
| MEMORY MAP                        | 8  |
| SOFTWARE DEVELOPMENT              | 8  |
| DEVELOPMENT SUPPORT               |    |
| INTEGRATED MON08<br>OPTION HEADER |    |
| DATA RATE                         | _  |
| MON08 HEADER                      |    |
| VTST_EN                           |    |
| POWER                             |    |
| POWER SELECT                      |    |
| PWR_SEL                           |    |
| VX_EN                             |    |
| RESET SWITCH                      |    |
| LOW VOLTAGE INHIBIT               | 13 |
| TIMING                            | 13 |
| COMMUNICATIONS                    | 13 |
| LIN COMMUNICATIONS                |    |
| RS-232                            |    |
| COM_SEL                           |    |
| COM CONNECTOR                     |    |
| USER OPTIONS                      |    |
| PUSHBUTTON SWITCHES               |    |
| LED INDICATORS<br>POTENTIOMETER   |    |
| PHOTOCELL                         |    |
| I/O PORT CONNECTOR                |    |
| APPENDIX A                        |    |
| SILKSCREEN                        |    |
|                                   |    |
| APPENDIX BBILL OF MATERIALS       |    |
| BILL OF MATERIALS                 | 19 |

# **FIGURES**

| Figure 1: USB_SPEED Option Header    |    |
|--------------------------------------|----|
| Figure 2: MON08 Debug Port           | 10 |
| Figure 3: PWR_SEL Option Header      |    |
| Figure 4. VX_EN Option Header        |    |
| Figure 5: OSC_EN Option Header       |    |
| Figure 6: LIN Connector              |    |
| Figure 7: COM Connections            |    |
| Figure 8: COM_SEL Option Header      |    |
| Figure 9: COM Connector              |    |
| Figure 10: MCU I/O Port Connector    |    |
| TABLES                               |    |
| Table 1: Run Mode Setup              | 7  |
| Table 2: MON08 Mode Setup            |    |
| Table 3: Memory Map                  |    |
| Table 4: USB-MON08 Enable Header     | 9  |
| Table 5: User Option Jumper Settings | 16 |

# **REVISION**

| Date          | Rev | Comments                                             |  |
|---------------|-----|------------------------------------------------------|--|
| May 5, 2005   | Α   | Initial Release                                      |  |
| June 3, 2005  | В   | Updated FCC certification as Class A                 |  |
| June 20, 2005 | С   | Updated USB powered, stand-alone mode configuration. |  |

## **CAUTIONARY NOTES**

1) Electrostatic Discharge (ESD) prevention measures should be used when handling this product. ESD damage is not a warranty repair item.

- Axiom Manufacturing does not assume any liability arising out of the application or use of any product or circuit described herein; neither does it convey any license under patent rights or the rights of others.
- 3) EMC Information on the DEMO908QC16 board:
  - a) This product as shipped from the factory with associated power supplies and cables, has been verified to meet with requirements **FCC** as a **CLASS A** product.
  - b) This product is designed and intended for use as a development platform for hardware or software in an educational or professional laboratory.
  - c) In a domestic environment, this product may cause radio interference in which case the user may be required to take adequate prevention measures.
  - d) Attaching additional wiring to this product or modifying the products operation from the factory default as shipped may effect its performance and cause interference with other apparatus in the immediate vicinity. If such interference is detected, suitable mitigating measures should be taken.

## **TERMINOLOGY**

This development board uses option selection jumpers. A jumper is a plastic shunt that connects 2 terminals electrically. Terminology for application of the option jumpers is as follows:

Jumper on, in, or installed - jumper is installed such that 2 pins are connected together.

Jumper off, out, or idle - jumper is installed on 1 pin only. It is recommended that jumpers be idled by installing on 1 pin so they will not be lost.

## **FEATURES**

The DEMO908QC16 is an evaluation or demonstration board for the MC68HC908QC16 MCU. Application development is quick and easy with the integrated USB-MON08, included USB cable, sample software tools, and examples. An optional MON08 port is also provided to allow use of a MON08 debugger. The MON08 port header is not installed in default configurations. A 40-pin connector allows connecting the DEMO908QC16 board to an expanded evaluation environment.

#### Features:

- MC68HC908QC16 MCU, 28 SOIC
  - 16K bytes Flash
  - 512 bytes RAM
  - 24 General Purpose IO pins
  - 2 Input only pins
  - 6 KBI inputs
  - Internal Low Voltage Inhibit w/ selectable trip point
  - Internal Oscillator, trimmable to ±4%
  - ESCI Module
  - SPI Module
  - 4Ch, 16-bit Timer
  - 2Ch, 16-bit Timer
  - 10Ch, 10-bit ADC
- Integrated MON08 Debugger
- MON08 Header for MON08 Debug cable support (not installed)
- RS-232 Serial Port w/ DB9 Connector
- LIN Bus PHY w/ 2, 4-pin connectors
  - COM\_SEL Jumper Selects Communications Protocol
- Internal Oscillator, trimmable to ±0.4%, selectable frequency
- Optional external 8.0 MHz Clock Oscillator w/ enable (not installed)
- 4Ch, 16-bit, Timer (TIM1)
- 2Ch, 16-bit Timer (TIM2)
- 10-Ch, 10-bit Analog to Digital Converter (ATD) w/ internal bandgap reference
- Power Input Selection Jumper
  - Power input from USB-MON08 Debugger
  - Power input from on-board regulator
  - Power input from MCU\_PORT connector
  - Power output through MCU\_PORT connector
- User Components Provided
  - 3 Push Switches; 2 User, 1 Reset
  - 7 LED Indicators; 4 User, +5V, USB, POWER\_OUT
- Jumpers
  - Power Select
  - VX EN
  - Disable User Functions
  - OSC\_EN
  - COM SEL
- Connectors
  - 28-pos MCU I/O Connector
  - 2.0mm Barrel Connector
  - MON08 Pin Header (not installed)

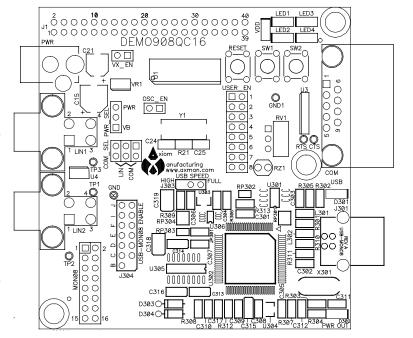

- DB9 Serial Connector
- 2. 4-pos LIN Connectors
- Supplied with USB Cable, LIN Cable, Documentation (CD), and Manual.

#### Specifications:

Board Size 3.1" x 3.2"

Power Input: 9VDC typical, +7VDC to +18VDC

NOTE: LIN functionality enabled only when powered from PWR connector.

## REFERENCES

Reference documents are provided on the support CD in Acrobat Reader format.

DEMO908QC16\_UG.pdf
DEMO908QC16\_SCH\_A.pdf
DEMO908QC16QS.pdf
DEMO908QC16\_LED.zip
DEMO908QC16\_ATD.zip
AN2627.pdf
DEMO908QC16\_UG.pdf
DEMO908QC16\_DEMO908QC16\_ATD.zip
AN2627.pdf
DEMO908QC16\_UG.pdf
DEMO908QC16\_DEMO908QC16\_ATD.zip
AN2627.pdf
DEMO908QC16\_UG.pdf
DEMO908QC16\_UG.pdf
DEMO908QC16\_UG.pdf
DEMO908QC16\_UG.pdf
DEMO908QC16\_UG.pdf
DEMO908QC16\_UG.pdf
DEMO908QC16\_UG.pdf
DEMO908QC16\_UG.pdf
DEMO908QC16\_UG.pdf
DEMO908QC16\_UG.pdf
DEMO908QC16\_UG.pdf
DEMO908QC16\_UG.pdf
DEMO908QC16\_UG.pdf
DEMO908QC16\_UG.pdf
DEMO908QC16\_UG.pdf
DEMO908QC16\_UG.pdf
DEMO908QC16\_UG.pdf
DEMO908QC16\_UG.pdf
DEMO908QC16\_UG.pdf
DEMO908QC16\_UG.pdf
DEMO908QC16\_UG.pdf
DEMO908QC16\_UG.pdf
DEMO908QC16\_UG.pdf
DEMO908QC16\_UG.pdf
DEMO908QC16\_UG.pdf
DEMO908QC16\_UG.pdf
DEMO908QC16\_UG.pdf
DEMO908QC16\_UG.pdf
DEMO908QC16\_UG.pdf
DEMO908QC16\_UG.pdf
DEMO908QC16\_UG.pdf
DEMO908QC16\_UG.pdf
DEMO908QC16\_UG.pdf
DEMO908QC16\_UG.pdf
DEMO908QC16\_UG.pdf
DEMO908QC16\_UG.pdf
DEMO908QC16\_UG.pdf
DEMO908QC16\_UG.pdf
DEMO908QC16\_UG.pdf
DEMO908QC16\_UG.pdf
DEMO908QC16\_UG.pdf
DEMO908QC16\_UG.pdf
DEMO908QC16\_UG.pdf
DEMO908QC16\_UG.pdf
DEMO908QC16\_UG.pdf
DEMO908QC16\_UG.pdf
DEMO908QC16\_UG.pdf
DEMO908QC16\_UG.pdf
DEMO908QC16\_UG.pdf
DEMO908QC16\_UG.pdf
DEMO908QC16\_UG.pdf
DEMO908QC16\_UG.pdf
DEMO908QC16\_UG.pdf
DEMO908QC16\_UG.pdf
DEMO908QC16\_UG.pdf
DEMO908QC16\_UG.pdf
DEMO908QC16\_UG.pdf
DEMO908QC16\_UG.pdf
DEMO908QC16\_UG.pdf
DEMO908QC16\_UG.pdf
DEMO908QC16\_UG.pdf
DEMO908QC16\_UG.pdf
DEMO908QC16\_UG.pdf
DEMO908QC16\_UG.pdf
DEMO908QC16\_UG.pdf
DEMO908QC16\_UG.pdf
DEMO908QC16\_UG.pdf
DEMO908QC16\_UG.pdf
DEMO908QC16\_UG.pdf
DEMO908QC16\_UG.pdf
DEMO908QC16\_UG.pdf
DEMO908QC16\_UG.pdf
DEMO908QC16\_UG.pdf
DEMO908QC16\_UG.pdf
DEMO908QC16\_UG.pdf
DEMO908QC16\_UG.pdf
DEMO908QC16\_UG.pdf
DEMO908QC16\_UG.pdf
DEMO908QC16\_UG.pdf
DEMO908QC16\_UG.pdf
DEMO908QC16\_UG.pdf
DEMO908QC16\_UG.pdf
DEMO908QC16\_UG.pdf
DEMO908QC16\_UG.pdf
DEMO908QC16\_UG.pdf
DEMO908QC16\_UG.pdf
DEMO908QC16\_UG.pdf
DEMO908QC16\_UG.pdf
DEMO908QC16\_UG.pdf
DEMO908QC16\_UG.pdf
DEMO908QC16\_UG.pdf
DEMO908QC16\_UG.pdf
DEMO908QC16\_UG.pdf
DEMO908QC16\_UG.pdf
DEMO908QC16\_UG.pdf
DEMO908

## **GETTING STARTED**

To get started quickly, please refer to the DEMO908QC16 Quick Start Guide. This quick start will illustrate how to connect the board to the PC, run a LED test program, install the correct version of CodeWarrior Development Studio, and load an Analog to Digital (ATD) test program using CodeWarrior.

## **OPERATING MODES**

The DEMO908QC16 board operates in two basic modes Run Mode, or MON08 Debug Mode. Run Mode allows the user application to execute from Power-On or Reset. MON08 Debug Mode allows the development and debug of applications via the MON08 embedded debug monitor. See the related sections below for quickly starting the board in the desired operating mode. The board has been preloaded with a demonstration program that operates in Run Mode. The +5V LED will light when power is applied to the board.

#### **RUN Mode**

Run mode allows the user application to execute when power is applied to the board or the RESET button is pressed. Use the following settings to configure the DEMO908QC16 board for RUN Mode using the USB bus to power the board.

1. Connect a serial communication cable (not included) between the board and a host PC if needed.

- 2. Connect auxiliary equipment to board if needed.
- 3. Configure the board option jumpers as shown.

**Table 1: Run Mode Setup** 

| PWR_SEL   | Pin1 – Pin2 (VB)  |
|-----------|-------------------|
| COM_SEL   | Pin1 – Pin3 (COM) |
|           | Pin2 – Pin4       |
| VX_EN     | ON if required    |
| USER_EN   | ON if required    |
| USB-MON08 | Jumper "B" OFF    |
|           | Jumper "I" OFF    |
|           | Jumper "J" ON     |
|           | Others Don't Care |

 Connect the USB cable to an open USB port on the host PC and attach to the USB port on the target board. +5V LED will light and the loaded application will begin to execute.

## **MON08 Mode**

MON08 Debug Mode supports application development and debug using the internal HC08 Debug monitor. MON08 mode is accessible using integrated USB-MON08 or an external USB-MON08 cable. Use of the integrated MON08 debugger requires only a host PC with an available USB port and an A/B USB cable. The USB cable used must be USB 2.0 compliant. A 16-pin MON08 header supports the use of an external MON08 cable. This header must be installed by the user if an external MON08 cable is to be used. The steps below describe using the integrated USB-MON08.

- Connect a serial communication cable (not included) between the board and a host PC if needed.
- Connect auxiliary equipment to board if needed.
- Install and launch CodeWarrior Development Studio for HC(S)08, P&E PKG08Z tool set, or other software capable of communicating with the HC08 MCU.
- 4. Configure the board option jumpers as shown.

Table 2: MON08 Mode Setup

| PWR_SEL   | Pin1 – Pin2 (VB)         |  |
|-----------|--------------------------|--|
| COM_SEL   | Pin1 – Pin3 (COM)        |  |
|           | Pin2 – Pin4              |  |
| VX_EN     | ON If Required           |  |
| USER_EN   | _EN 1 – 4 ON if Required |  |
|           | 5 & 6 OFF                |  |
| USB-MON08 | All ON                   |  |

NOTE: For use with an external MON08 cable, remove all USB-MON08 jumpers. Other setting remain the same.

5. Connect the supplied USB cable between an available USB port on the host PC and the USB connector on the board.

6. Hosting development software will establish MON08 communication.

## **MEMORY MAP**

The table below shows the default MC68HC908QC16 memory map. Memory access to unimplemented locations will cause an illegal-address reset. Refer to the MCU data sheet for further details.

**Table 3: Memory Map** 

| 0x0000 - | Direct Page Registers   | 64 bytes |
|----------|-------------------------|----------|
| 0x003F   |                         |          |
| 0x0040 - | RAM                     | 512      |
| 0x023F   |                         | bytes    |
| 0x0240 - | Registers               | 16 bytes |
| 0x024F   |                         |          |
| 0x0250-  | Unimplemented           | 9648     |
| 0x27FF   |                         | bytes    |
| 0x2800 - | Auxiliary ROM           | 544      |
| 0x2A1F   |                         | bytes    |
| 0x2A20 - | Unimplemented           | 1374     |
| 0x2F7D   |                         | bytes    |
| 0x27FE - | Auxiliary ROM           | 130      |
| 0x27FF   |                         | bytes    |
| 0x3000 - | Unimplemented           | 36352    |
| 0xBDFF   |                         | bytes    |
| 0xBE00 - | Flash Memory            | 16K      |
| 0xFDFF   |                         | bytes    |
| 0xFE00 - | Miscellaneous Registers | 32 bytes |
| 0xFE1F   |                         |          |
| 0xFE20 - | Monitor ROM             | 350      |
| 0xFF7D   |                         | bytes    |
| 0xFF7E - | Unimplemented           | 50 bytes |
| 0xFFAF   |                         |          |
| 0xFFB0 - | Flash                   | 14 bytes |
| 0xFFBD   |                         |          |
| 0xFFBE - | Miscellaneous Registers | 4 bytes  |
| 0xFFC1   |                         |          |
| 0xFFC2 - | Flash                   | 14 bytes |
| 0xFFCF   |                         | 101      |
| 0xFFD0 - | User Vectors            | 48 bytes |
| 0xFFFF   |                         |          |

## SOFTWARE DEVELOPMENT

Software development will require the use of an HC08 assembler or compiler and a host PC operating a MON08 debug interface. Supplied with this board is the CodeWarrior Develop-

ment Studio<sup>™</sup> for HC(S)08 and the Axiom MON08 IDE for Windows. Both tool sets support Debugging and Flash programming on the DEMO908QC16.

## DEVELOPMENT SUPPORT

Application development and debug for the target MC68HC908QC16 is supported through the MON08 Debug interface. The debug interface consists of an integrated USB-MON08 debugger or an optional 16-pin MON08header. The MON08 header is not installed in default configuration but may be installed by the user if necessary. Note that when using an external MON08 cable, all jumpers on the USB-MON08 ENABLE header should be removed.

## **Integrated MON08**

The DEMO908QC16 board features an integrated USB-MON08 debugger from P&E Microcomputer Systems. The integrated debugger supports application development and debugging via the internal monitor. All necessary signals, including high-voltage, clock, data, and configuration signals, are provided by the integrated debugger. A USB, type B connector allows connecting the target board to the host PC.

The integrated debugger provides +5V power and ground to target board eliminating the need to power the board externally. Power from the USB-MON08 is derived from the USB bus; therefore, total current consumption for the target board, and connected circuitry, must not exceed **500mA**. Excessive current drain will violate the USB specification and will cause the USB bus to disconnect. Damage to the host PC USB hub or the target board may result.

## Option Header

A 16-pin header (USB-MON08 ENABLE) allows the user to disconnect the integrated debugger from the target board. This allows the stand-alone operation of the target board. In standalone operation, the target board must be power from connector J1 or the PWR connector.

To use the board in stand-alone operation when powered from the USB cable, remove shunts at position "B" and "I". The shunt at position "J" must remain on to supply power to the board. The other shunt positions are "Don't Care".

Table 4: USB-MON08 Enable Header

|   |    |    | Jumper On | Jumper Off | Signal      |
|---|----|----|-----------|------------|-------------|
| J | 14 | 13 | Enabled   | Disabled   | VB (+V out) |
| ı | 12 | 11 | Enabled   | Disabled   | PTA3/RST*   |
| F | 10 | 9  | Enabled   | Disabled   | PTA1/T1CH1  |
| E | 8  | 7  | Enabled   | Disabled   | PTA4/OSC2   |
| D | 6  | 5  | Enabled   | Disabled   | PTA0/T1CH0  |
| С | 4  | 3  | Enabled   | Disabled   | PTA5/OSC1   |
| В | 2  | 1  | Enabled   | Disabled   | PTA2/IRQ*   |

NOTE: To use the board in stand-alone operation when powered from the USB cable, remove the shunt at position "B" and the shunt at position "I". The shunt at position "J" must remain ON. Other shunt positions are "Don't Care".

#### Data Rate

The data rate over the USB bus is controlled by the USB\_SPEED header. When shipped from the factory, the DEMO908QC16 is configured for high-speed operation. If the user encounters a communication failure, data rate may be reduced by setting this option jumper to Full.

Figure 1: USB\_SPEED Option Header

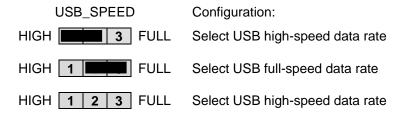

#### **MON08** Header

A MON08 compatible programming cable may be attach to the 16-pin MON08 port. Use of this port requires the user to install a 2x8, 01" center, pin header. Use of this feature requires an externally powered MON08 cable. The terminal program used with the MON08 cable should be set to a baud rate of 9600. Set handshaking as required by the terminal MON08 cable used. Refer to MC68HC908QC16 documentation for further details.

Figure 2: MON08 Debug Port

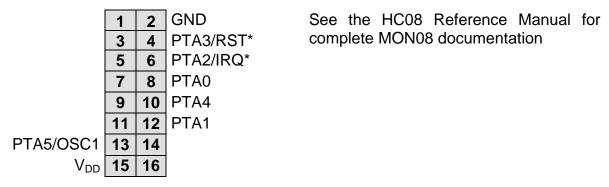

NOTE: When using and external MON08 cable, disable the integrated USB-MON08 debugger by removing all jumpers on the USB-MON08 ENABLE header.

NOTE: This header is not installed in default configuration.

#### VTST\_EN

VTST voltage level is not provided on this board. The MON08 debug cable used must provide all configuration voltage levels necessary to force the MCU into MON08 mode.

## **POWER**

The DEMO908QC16 is designed to be powered from the USB\_MON08 debugger during application development. A 2.0mm barrel connector is available to support LIN functionality and for stand-alone operation. As an added feature, the board may source power through connector J1 OR supply power to external circuitry connected to J1.

The integrated MON08 debugger simplifies application development by eliminating the need for and external MON08 cable. During application development, the board draws power from the USB bus through the integrated USB-MON08 connector. Total current consumption, of the board and connected circuitry, must be limited to less than **500mA**. Excessive current drain will cause the USB bus to disconnect and may damage the target board or the host PC. USB bus violations may also cause the host PC to reboot sporadically.

A 2.0mm barrel connector input has been provided to support LIN functionality and allow stand-alone operation. Voltage input at this connector must be limited to between +7V and +18V. An LDO voltage regulator at VR1 converts the input voltage to the +5V rail on the target board. VR1 will shut down if the connected circuit draws excessive current or over-heats. Stand-alone operation is supported though connector J1 but power input on this connector will not support LIN functionality. Use caution when powering the target board from connector J1. No protection is applied on this power input

CAUTION: J1 power input connects directly to the voltage rails on the board. Power input must be regulated, 5VDC.

### **POWER SELECT**

Power may be applied to the board through the integrated USB-MON08 circuitry, a 2.0mm barrel connector, or through connector J1. Two option headers configure power routing on the target board, PWR\_SEL and VX\_EN.

#### PWR\_SEL

The PWR\_SEL option header selects power input from either the integrated USB-MON08 debugger or from the on-board voltage regulator. Pin 1 connects to the power output from the integrated BDM. Pin 3 connects to the on-board voltage regulator output. Pin 2 provides power to the target board voltage rail. Figure 3 below shows the PWR\_SEL header selection options.

Power from the integrated BDM is drawn from the USB bus and is limited to **500mA**. Excessive current drain will violate the USB specification and will cause the USB bus to disengage. The host PC may also spontaneously reboot.

The on-board voltage regulator (VR1) accepts power input through a 2.0mm barrel connector (PWR). Input voltage should be limited to between +7V to +18V. A voltage regulator at VR1 provides a +5V fixed output limited to 250mA. Over-temperature and over-current limit built into the voltage regulator provides protection from excessive stresses. Use caution when at-

tempting to power off-board circuitry through connector J1 or when connecting external circuitry. Drawing excessive current will lead to VR1 shutdown.

Figure 3: PWR\_SEL Option Header

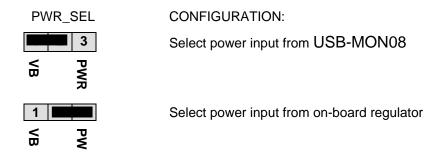

#### VX\_EN

The VX\_EN option header is a 2-pin jumper that connects input J1-1 directly to the target board +5V voltage rail. J1-3 is hard-wired to the ground plane. Use of this feature requires a regulated +5V input power source. This power input is decoupled to minimize noise input but is not regulated. Care should be exercised when using this feature as no protection is applied on this input and damage to the target board may result if over-driven. Also, do not attempt to power the target board through this connector while also applying power through the USB-MON08 or the PWR connector; damage to the board may result.

The VX\_EN option header also allows the user to supply power to off-board circuitry through connector J1. Current limitation of the USB bus or the on-board regulator must be considered when attempting to source power to external circuitry. Excessive current drain may damage the target board, the host PC USB hub, or the on-board regulator. The figure below details the VX EN header connections.

Figure 4. VX\_EN Option Header

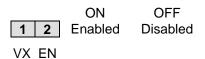

NOTE: Do not exceed available current supply from USB-MON08 cable or on-board regulator when sourcing power through connector J1 to external circuitry.

NOTE: This header is not installed in default configuration.

## RESET SWITCH

The RESET switch provides a method to apply an asynchronous RESET to the MCU. The RESET switch is connected directly to the RST\* input on the MCU. Pressing the RESET switch applies a low voltage level to the RST\* input. A pull-up bias resistor on the RST\* input allows normal MCU operation. Shunt capacitance ensures an adequate input pulse width.

## LOW VOLTAGE INHIBIT

The MC68HC908QC16 utilizes an internal Low Voltage Inhibit (LVI) protect against undervoltage conditions. The LVI is enabled for low-voltage operation out of RESET. To use this feature, the user should configure the LVI for high-voltage operation. Consult the MCU Device User Guide for details on configuring LVI operation.

## **TIMING**

The DEMO908QC16 has 2 timing sources available to the user. The internal oscillator operates at one of four, user selectable internal timing frequencies: 25.6MHz, 12.8 MHz, 8.0 MHz, or 4.0 MHz. Out of reset, the internal oscillator is set to 4MHz with a frequency tolerance of less than 25%. An 8-bit register allows trimming the internal oscillator to a tolerance of 0.4%. Refer to the MC68HC908QC16 Device User Guide for details on internal oscillator operation.

An 8.0MHz crystal oscillator is also available as alternate timing source. The crystal in configured for Pierce mode operation. An option jumper enables/disables the use of the external oscillator to the MCU. The external oscillator is connected to MCU inputs PTA5/OSC1 and PTA4/OSC2 on the MCU. The user must configure the MCU for operation with the external clock source. Refer to the MC68HC908QC16 Device User Guide for details.

Figure 5: OSC\_EN Option Header

ON Enables Clock Oscillator Input to MCU

1 2 OFF Disables Clock Oscillator Input to MCU

## **COMMUNICATIONS**

The DEMO908QC16 board provides a single Enhanced Serial Communications Interface (ESCI) port. The ESCI port may be configured for RS-232 serial communications or for LIN serial communications. RS-232 communications are supported through a DB9 connector. LIN communications are supported through two, 4-pin Molex connectors.

The COM\_SEL option header selects the communications protocol applied by the user.

## **LIN Communications**

The DEMO908QC16 applies the MC33661D Local Interconnect Interface (LIN) physical layer (PHY) for use in developing automotive control applications. The MC33661D PHY support LIN bus functionality for input voltages between +7V and +18V. Only power applied to the PWR connector will enable the LIN bus. The COM\_SEL option header selects the LIN interface (see COM\_SEL above). Two, 4-pin, Molex connectors provide off-board connectivity. Figure 6 shows the pin-out for the LIN connectors and mating connector part numbers.

**Figure 6: LIN Connector** 

LIN I/O 4 3 V<sub>SUP</sub> REF: Mating Connector, Molex P/N, 39-01-2040, Housing 39-00-0039, Socket

NOTE: Board must be powered from the PWR connector with  $V_{IN}$  +7V and 18V.

#### **RS-232**

An RS-232 transceiver provides RS-232 signal level to TTL/CMOS logic level translation on the COM connector. The COM connector is a 9-pin Dsub, right-angle connector. A ferrite bead on shield ground provides conducted immunity protection. Communication signals TXD and RXD are routed from the transceiver to the MCU. These signals are also available at connector J1. Hardware flow control signals RTS and CTS are available on the logic side of U3. These signals are routed to vias located near the transceiver (U3). RTS has been biased properly to support handshaking if needed.

Communications signals TXD and RXD also connect to general purpose Port B signals. The RS-232 translator should be disconnected at the COM\_SEL option header if the general-purpose I/O signals are used.

**Figure 7: COM Connections** 

| MCU Port | COM Signal | I/O PORT<br>CONNECTOR |
|----------|------------|-----------------------|
| PTB5/TXD | TXD OUT    | J1-5                  |
| PTB4/RXD | RXD IN     | J1-7                  |

#### COM\_SEL

The communications mode is determined by the COM\_SEL jumper. This 3-pin jumper allows the user to select between RS-232 communications and LIN communications.

Figure 8: COM\_SEL Option Header

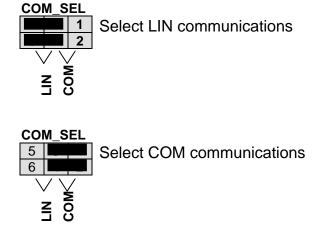

#### **COM Connector**

A standard 9-pin Dsub connector provides external connections for the ESCI port. The Dsub shell is connected to board ground through a ferrite bead. The ferrite bead provides noise isolation on the RS-232 connection.

Figure 9: COM Connector

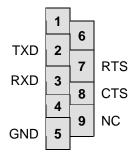

Female DB9 connector that interfaces to the HC08 internal SCI1 serial port via the U2 RS232 transceiver. It provides simple 2 wire asynchronous serial communications without flow control. Flow control is provided at test points on the board.

Pins 1, 4, and 6 are connected together.

## **USER OPTIONS**

The DEMO908QC16 includes various user input and output devices to aid application development. User I/O devices include 2 momentary pushbutton switches, 4 green LEDs, 1 potentiometer, and 1 photocell. Each device may be enabled or disabled individually by the USER option header. The USER \_EN header is labeled to easily identify which jumper affects each user device.

#### Pushbutton Switches

Two push button switches provide momentary active-low input for user applications. Switches SW1 and SW2 are enabled to the HC08 I/O ports by the USER-1 and USER-2 enable jumpers. SW1 and SW2 provide input to HC08 I/O ports PTA4 and PTA5 respectively. Table 5 below shows the user jumper settings and user signal connections.

#### LED Indicators

Four LED indicators provide active-high visual output for user applications. Indicators LED1 through LED4 are enabled from HC08 I/O ports by the USER-3 through USER-6 enable jumpers. MCU ports PTB6, PTB7, PTD6, and PTD7 drive LED1, LED2, LED3, and LED4 respectively. Table 5 below shows the user jumper settings and user signal connections.

#### **Potentiometer**

A 5k ohm, thumb-wheel type, potentiometer at RV1 provides variable resistance input for user applications. The output is the result of a voltage divider that changes as the thumb-wheel is turned. This device is connected to the MCU on signal PTA0. Table 5 below shows the user jumper settings and user signal connections.

The potentiometer is not available while in monitor mode. When using the potentiometer the user should requires removing USB-MON08 Enable jumper 'D' to disable the MON08 COM signal. Otherwise, results may be unpredictable.

NOTE: User-5 option jumper must be removed to enter monitor mode.

NOTE: USB-MON08 ENABLE-D jumper must be removed to use this function.

#### Photocell

A photoconductive photocell provides light sensitive, variable resistance input for user applications. Device resistance is inversely proportional to light intensity incident on the surface of the device. A rail-to-rail OP amp at U2 boosts the photocell output to useable levels. This signal is available to the MCU on signal PTA1. Table 5 below shows the user jumper settings and user signal connections.

NOTE: User-6 option jumper must be removed to enter monitor mode. The jumper may be reinstalled after RESET.

**Table 5: User Option Jumper Settings** 

| Jumper | On          | Off          | MCU PORT     |
|--------|-------------|--------------|--------------|
| USER-1 | Enable SW1  | Disable SW1  | PTA5 (U1-4)  |
| USER-2 | Enable SW2  | Disable SW2  | PTA4 (U1-5)  |
| USER-3 | Enable LED1 | Disable LED1 | PTB6 (U1-3)  |
| USER-4 | Enable LED2 | Disable LED2 | PTB7 (U1-2)  |
| USER-5 | Enable LED3 | Disable LED3 | PTD6 (U1-21  |
| USER-6 | Enable LED4 | Disable LED4 | PTD7 (U1-20  |
| USER-7 | Enable RV1  | Disable RV1  | PTA0 (U1-13) |
| USER-8 | Enable RZ1  | Disable RZ1  | PTA1 (U1-12) |

NOTE: USER-6 and USER-7 must be disabled to enter Monitor mode

# I/O PORT CONNECTOR

This port connector provides access to DEMO908QC16 I/O signals.

Figure 10: MCU I/O Port Connector

| VX                  | 1  | 2  |
|---------------------|----|----|
| GND                 | 3  | 4  |
| PTB5/TX/AD9         | 5  | 6  |
| PTB4/RX/AD8         | 7  | 8  |
| PTA5/OSC1/AD3/KBI5  | 9  | 10 |
| PTA4/OSC2/AD2/KBI4  | 11 | 12 |
| PTB6/TCH2           | 13 | 14 |
| PTB7/TCH3           | 15 | 16 |
| PTB1/MOSI/AD5       | 17 | 18 |
| PTB2/MISO/AD6       | 19 | 20 |
| PTB0/SCK/AD4        | 21 | 22 |
| PTB3/SS*/AD7        | 23 | 24 |
| PTA0/TCH0/AD0/KBI0  | 25 | 26 |
| PTA2/IRQ*/KBI2/TCLK | 27 | 28 |

PTA2/IRQ\*/KBI2/TCLK PTA3/RST\*/KBI3 Note:

All user component signals are available at connector J1

## **APPENDIX A**

## Silkscreen

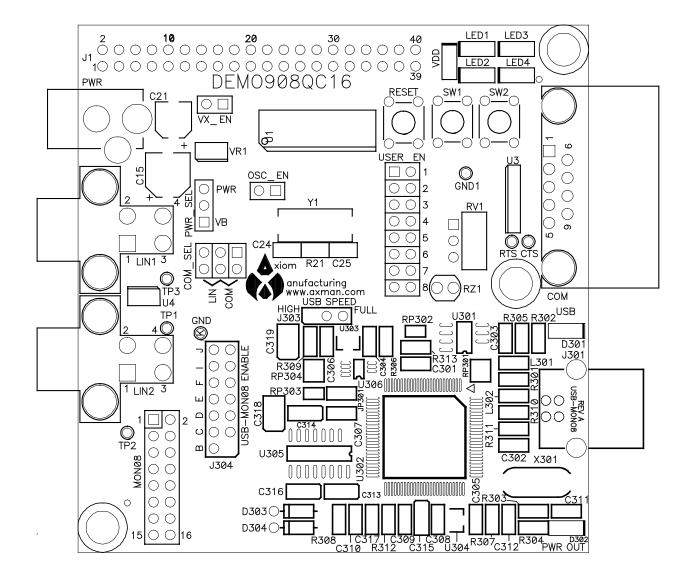

## **APPENDIX B**

## **BILL OF MATERIALS**

| Item | Qty | Title                                       | Ref(m)                                                                                                    | Mfr            | Mfr-P/N         |
|------|-----|---------------------------------------------|----------------------------------------------------------------------------------------------------|----------------|-----------------|
|      |     |                                             |                                                                                                    |                |                 |
| 1    | 5   | Cap, Tant, 10uF, 10V, SMB                   | C4, C13, C22, C318, C319                                                                                                    | Avx            | TAJB106K010R    |
| 2    | 1   | Cap, Elect, 100uF, 16V, Alum, 6.6x5.4mm     | C15                                                                                                    | Nichicon       | UWX1C101MCL1GB  |
| 3    | 1   | Cap, Elec, 10uF, 35V, Alum, SMC             | C21                                                                                                    | Nichicon       | UWX1V100MCL1GB  |
| 4    | 4   | Cap, Tant, .1uF, 35V, SMA                   | C313, C314, C315, C316                                                                                                    | vishay         | 293D104X0035A2T |
| 5    | 24  | Cap, Mon, .1uF, 50V, X7R, 0805              | C1, C2, C3, C5, C6, C7, C8, C9,<br>C10, C12, C16, C17, C19, C20, C23,<br>C301, C302, C304, C305, C306,<br>C307, C308, C309, C310 |                |                 |
| 9    | 4   | Cap, Mon, .01uF, 50V, 0805                  | C11, C14, C18, C303                                                                                                    |                |                 |
| 11   | 4   | Cap, Cer, 22pF, NP0/COG, 0805               | C24, C25, C311, C312                                                                                                    | Pana-<br>sonic | ECJ-2VC1H220J   |
| 12   | 1   | Res, Ntwk, 100 ohm, 5%, Isolated, 4P2R, SMD | RP303                                                                                                    | CTS            | 742C043101JCT   |
| 13   | 1   | Res, Ntwk, 100 ohm, 5%, Isolated, 8P4R, SMD | RP304                                                                                                    | CTS            | 742C083101JCT   |
| 14   | 1   | Res, Ntwk, 10K ohm, 5%, Isolated, 4P2R, SMD | RP302                                                                                                    | CTS            | 742C043103JCT   |
| 15   | 1   | Res, Ntwk, 10K ohm, 5%, Isolated, 8P4R, SMD | RP301                                                                                                    | CTS            | 742C083103JCT   |
| 30   | 2   | Res, 1M ohm, 5%, 0805                       | R21, R303                                                                                                    |                |                 |
| 18   | 2   | Res, 47K ohm, 5%, 0805                      | R1, R13                                                                                                    |                |                 |
| 19   | 5   | Res, 10K ohm, 5%, 0805                      | R6, R7, R10, R16, R20,                                                                                                    |                |                 |
| 29   | 1   | Res, 1.5K ohm, 5%, 0805                     | R302                                                                                                    |                |                 |
| 20   | 5   | Res, 1K ohm, 5%, 0805                       | R17, R306, R307, R308, R313,                                                                                                    |                |                 |
| 23   | 1   | Res, 20K ohm, 5%, 0805                      | R11                                                                                                    |                |                 |
| 24   | 1   | Res, 33K ohm, 5%, 0805                      | R19                                                                                                    |                |                 |

| 25 | 7 | Res, 680 ohm, 5%, 0805                                   | R2, R3, R8, R9, R18, R304, R305      |                 |                           |
|----|---|----------------------------------------------------------|--------------------------------------|-----------------|---------------------------|
| 28 | 1 | Res, 510 ohm, 5%, 0805                                   | R301                                 |                 |                           |
| 26 | 2 | Res, 33 ohm, 1%, 0805                                    | R310, R311                           |                 |                           |
| 27 | 1 | Res, 200 ohm, 1%, 0805                                   | R309                                 | Yageo           | 9C08052A2000FKHFT         |
| 31 | 1 | Clock Osc., 8.0Mhz, 5V, CMOS Out, SMT, 5x7mm             | Y1                                   | ECS             | ECS-80-18-5PDN-TR (CSM-7) |
| 32 | 1 | XTAL, 12.000MHz, 18pf, HC49/US, SMT                      | X301                                 | Citizen         | HCM49-12.000MABJT         |
| 33 | 1 | Res, Variable, 5K ohm, 3/8 vert adj. W/ knob             | RV1                                  | Bourns          | 3352W-1-502               |
| 34 | 1 | Photocell, 30K -1M                                       | RZ1                                  | Photonic        | PDV-P9003                 |
| 36 | 1 | Diode, Schottky, 30V, 200mA, BAT54C, Com. Cathode, SOT23 | D3                                   | General<br>Semi |                           |
| 37 | 2 | Diode, Rect, S1A, 1A, 50V, DO214AC                       | D2, D4                               | Vishay          | S1A                       |
| 38 | 1 | Diode, Zener, 8.7V, 500mW, 5%, DO-35, thru               | D303                                 | Diodes<br>Inc   | 1N5238B-T                 |
| 40 | 1 | Ind, Ferrite, EMI, 330 ohm @ 100 MHz, 1.5A, 0805         | FB1                                  | Murata          | BLM21P331SG               |
| 41 | 2 | Ind, Ferrite, EMI, 600 ohm @ 100 MHz, 500mA, 1206        | L301, L302                           | Steward         | HZ1206E601R-00            |
| 38 | 1 | Ind, Filter, 680 uH, 5%, Ferrite, 1812                   | L1                                   | Pana-<br>sonic  | ELJ-FB681JF               |
| 43 | 6 | LED, Green, w/reflector, 1206, SMT                       | LED1, LED2, LED3, LED4, VDD,<br>D301 | Rohm            | SML-010MTT86              |
| 44 | 1 | LED, Yellow, w/reflector, 1206, SMT                      | D302                                 | Rohm            | SML-010YTT86              |
| 46 | 1 | IC, MCU, MC68908QC16, 28SOIC                             | U1                                   | Frees-<br>cale  | MC68908QC16CDZ            |
| 48 | 1 | IC, LIN XCVR, MC33661D,SOIC8                             | U4                                   | Frees-<br>cale  | MC33661D                  |
| 49 | 1 | IC, MCU, MC9S12UF32PU, Programmed, 100TQFP, ID 0x01      | U302                                 | P&E             | UF32-MON08-5V             |
| 50 | 1 | IC, Dual RS232 XCVR, 3V - 5V, ESD, 16SOIC                | U3                                   | Intersil        | ICL3232ECBN               |
| 51 | 1 | IC, OPAMP, Single, SOT23-5                               | U2                                   | Fairchild       | LMV321AS5X                |
| 52 | 1 | IC, LV Sense, Reset, 5V, 8SOIC                           | U301                                 | On Semi         | MC34164D-5R2              |
| 53 | 2 | Trans, MOSFET, P-Ch, -20V, -3.7A, SOT-23                 | U303, U304                           | IR              | IRLML6402TR               |
| 54 | 1 | IC, Dual RS232 XCVR, 5V, 16SOIC                          | U305                                 | Intersil        | HIN232ACBN                |
| 55 | 1 | IC, Buffer, 3S, Dual Gate, 8SSOP                         | U306                                 | TI              | SN74LVC2G125DCT           |
| 56 | 1 | VReg, LDO, 5V, 250mA, 8 SOIC                             | VR1                                  | STM             | L4931CD50                 |
| 57 | 3 | Sw, PB, 5mm Sq, Thru                                     | RESET_SW, SW1, SW2                   | E-Switch        | EG1827                    |

| 58       | 1  | Conn, 2x20 Socket Hdr, Pass Thru, .1", Bottom Entry, SMT | J1                                                      | Samtec       | SSM-120-L-DV-K-BE-A |
|----------|----|----------------------------------------------------------|---------------------------------------------------------|--------------|---------------------|
| 59       | 2  | Conn, Mini-fit 4 position, RA, thru                      | LIN1, LIN2                                              | Molex        | 39-29-5043          |
| 60       | 1  | Conn, Dsub, 9P, F, RA, PCB Mount                         | СОМ                                                     |              |                     |
| 68       | 1  | Conn, Sckt, USB, Type B, Horiz, thru                     | J303                                                    | Keystone     | 924K                |
| 61       | 2  | Conn, 1x2, Pin Header, .1" Ctr, Thru                     | OSC_EN, VX_EN                                           |              |                     |
| 63       | 2  | Conn, 1x3 Pin Header, .1" Ctr, Thru                      | PWR_SEL, J303                                           |              |                     |
| 64       | 1  | Conn, 2x3 Pin Header, .1" Ctr, Thru                      | COM_SEL                                                 |              |                     |
| 66       | 1  | Conn, 2x7 pin hdr, .1" ctr, thru                         | J304                                                    |              |                     |
| 67       | 1  | Conn, 2x8 Pin Header, .1" Ctr, Thru                      | USER_EN                                                 |              |                     |
| 69       | 1  | Conn, 2mm, Pwr Jack, Barrel, Thru, RA                    | PWR                                                     |              |                     |
| 72       | 14 | Hdw, Shunt, 2 Pos, .1"                                   | USER_EN(8), COM_SEL(2), VX_EN,<br>PWR_SEL, OSC_EN, J303 | Generic      |                     |
| 73       | 3  | Hdw, Stand-off, .250x.375, Hex, Alum                     | MTG1, MTG2, MTG3                                        | Keystone     | 2202                |
| 74       | 3  | Hdw, Screw, 4-40x3/8, 18-8, SS                           | MTG1, MTG2, MTG3                                        | On-<br>Shore | 0406PPMS            |
| 75       | 0  | DO NOT INSTALL COMPONENTS                                | C317, R312, D304, JP301, MON08                          |              |                     |
| 76       | 1  | PCB, DEMO908QC16, 2 layer, 3.1" x 3.2", Rev D            |                                                         | Axiom        | AXM-0369            |
| 77       |    | ASSEMBLY                                                 |                                                         |              |                     |
| 65       | 1  | Assmbly Cost                                             |                                                         |              |                     |
| 66       | 1  | Assy, Cable, USB, A-B, 1.8 m, Black                      |                                                         | Kobiconn     | 172-1024            |
| 79       | 1  | Assy, Cable, LIN, 24in, 4pos - 4pos, Latch               |                                                         | Axiom        | CBL-LIN001          |
| 67       | 1  | Media, Support CD, HC(S)08                               |                                                         |              |                     |
| 68       | 1  | Media, CodeWarrior CD, HC(S)08                           |                                                         |              |                     |
| 69       | 1  | Media, Service Pack CD                                   |                                                         |              |                     |
| 70       | 1  | Doc, Printed, User Guide                                 |                                                         | Axiom        | DOC-0369-010        |
|          |    |                                                          |                                                         |              |                     |
| 71<br>72 | 1  | Foam Set Shipping box                                    |                                                         |              |                     |